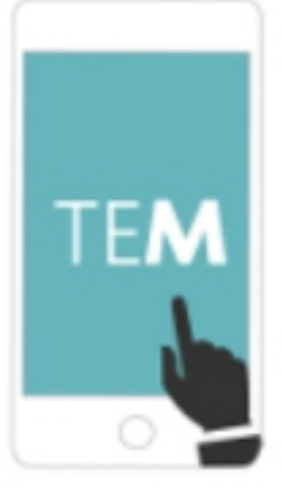

# TRÁMITE<br>ELECTRÓNICO **MEC**

# **MANUAL DE USUARIO GESTIÓN TRÁMITE - TRAMITANTE**

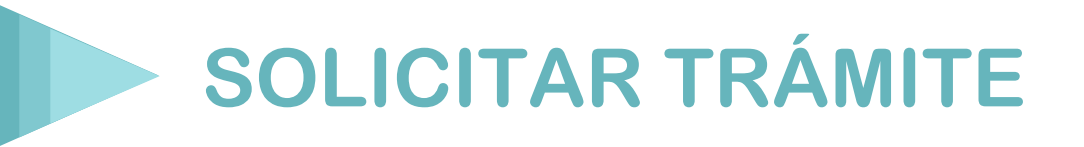

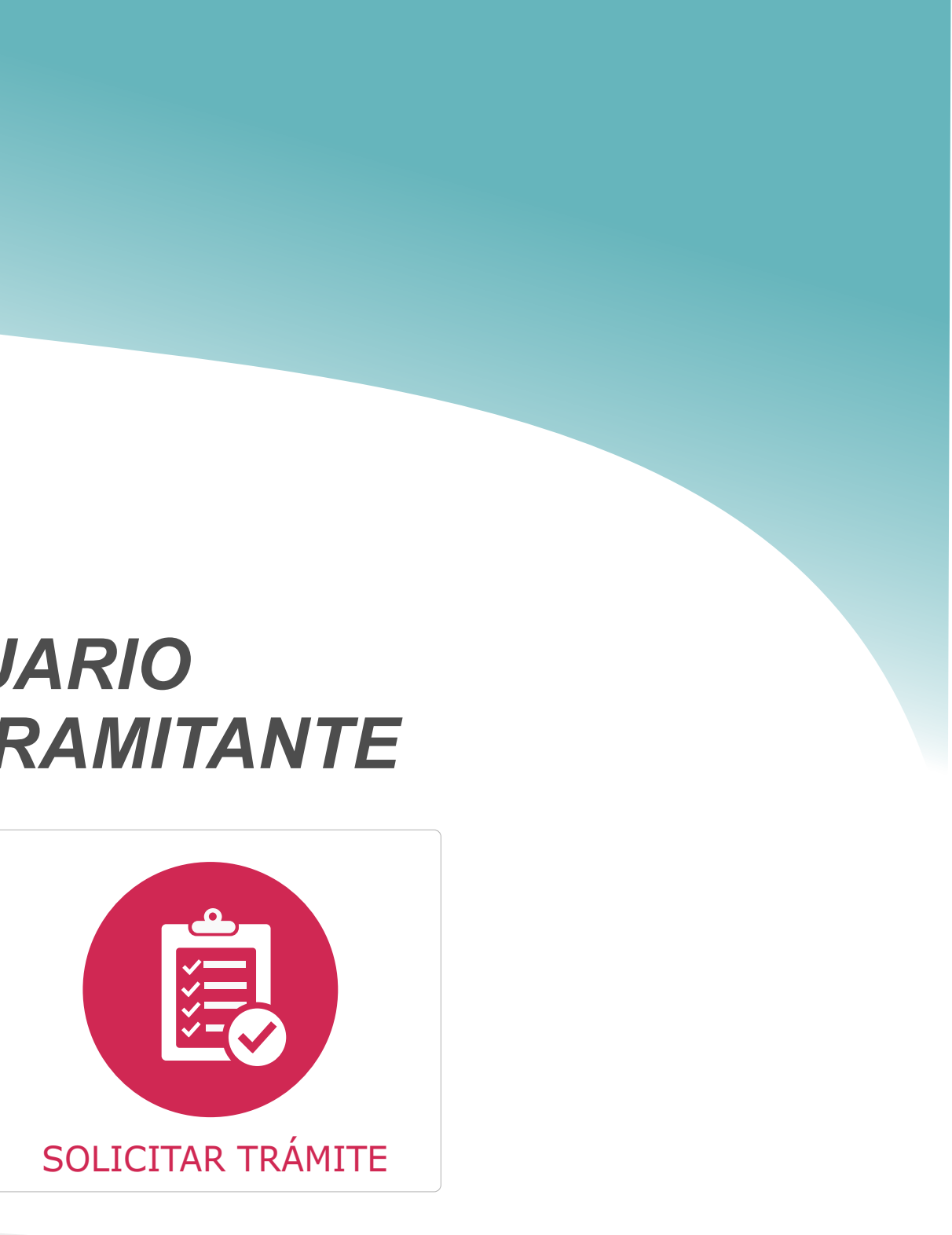

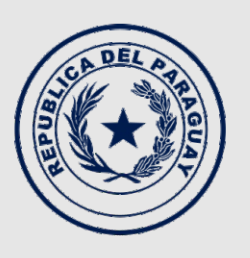

**TEKOMBO'E<br>HA TEMBIKUAA** Motenondeha

Ministerio de **EDUCACIÓN Y CIENCIAS** 

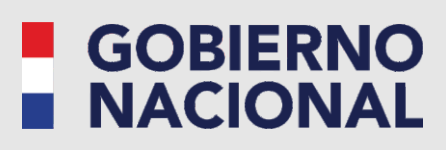

Paraguay<br>de la gente

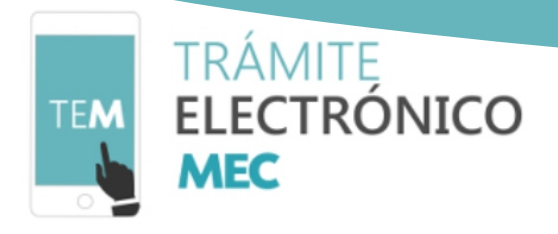

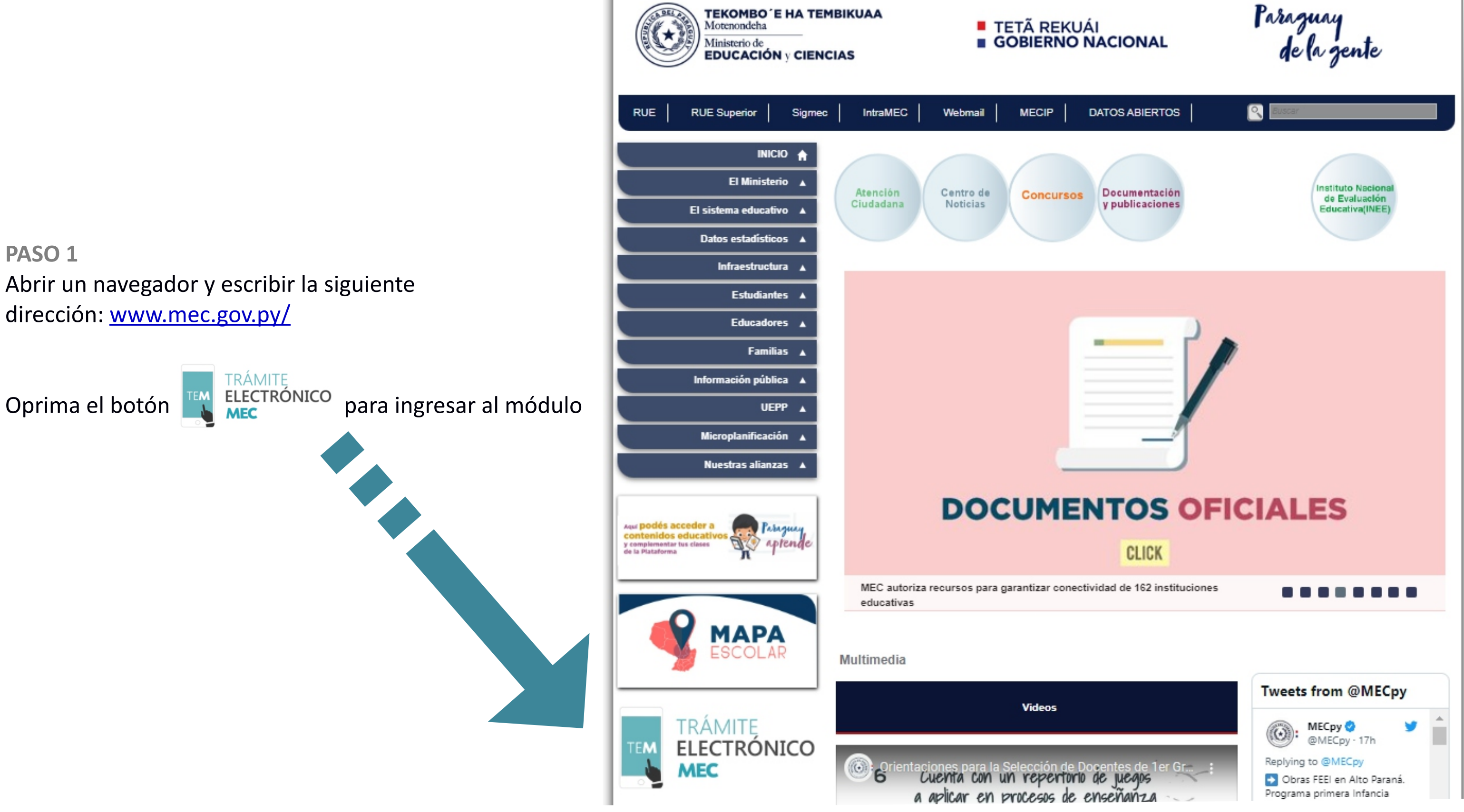

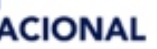

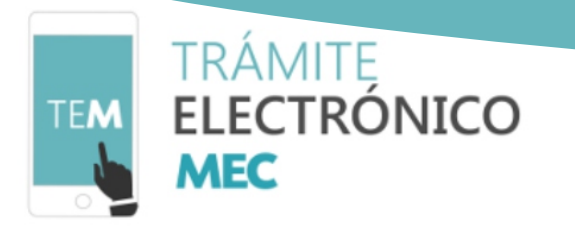

#### **PASO 2 – INICIAR NUEVO TRÁMITE**

Una vez en el módulo de trámites electrónicos (www.mec.gov.py/gestion tramites/) puede visualizarse en pantalla las áreas de trabajo, Se visualiza en pantalla las áreas de trabajo, y para realizar una solicitud ir hasta **Iniciar Nuevo Trámite** y dar click, o dar click en el botón **SOLICITAR TRÁMITE.**

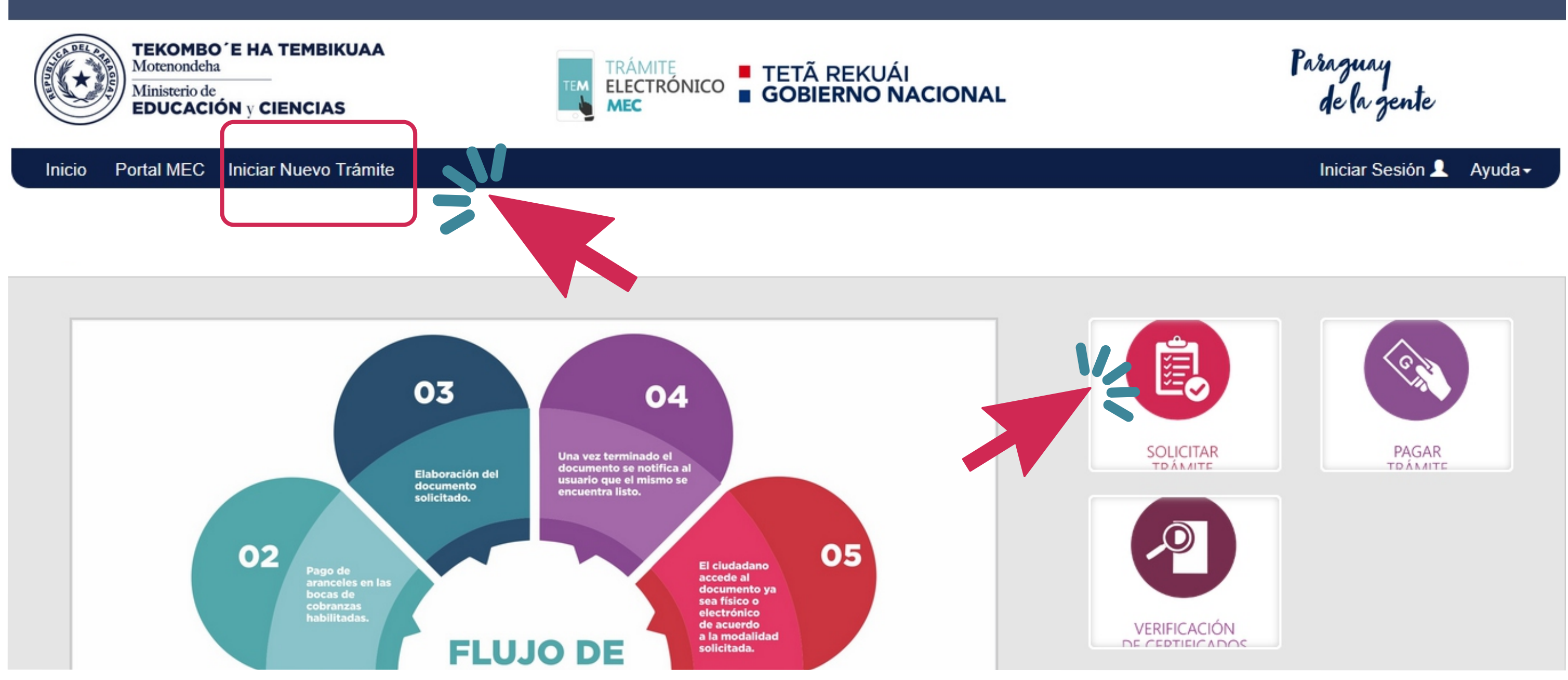

Al presionar , se visualiza el formulario. Ingrese sus datos personales y adjunte ambos lados de su documento de identidad.

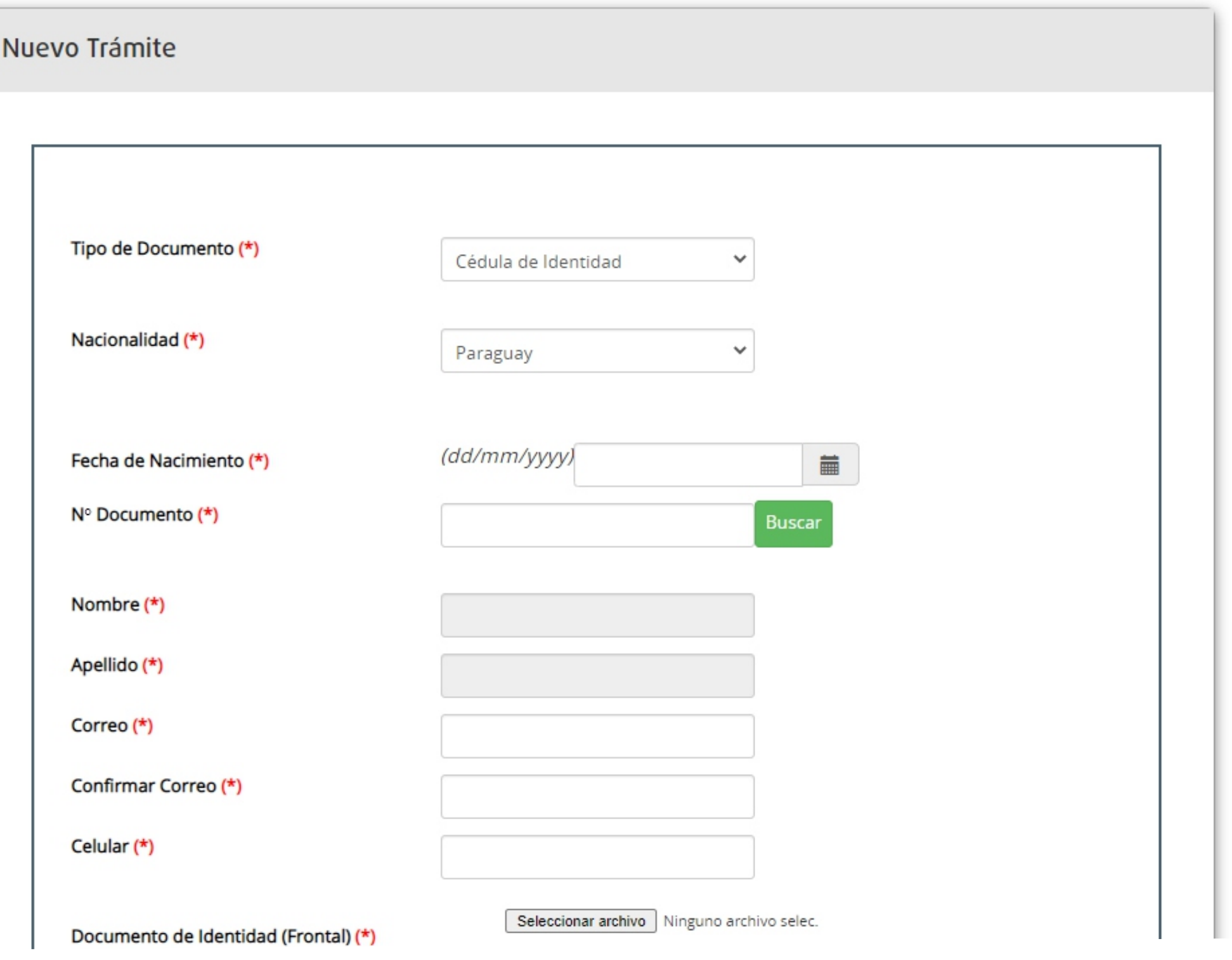

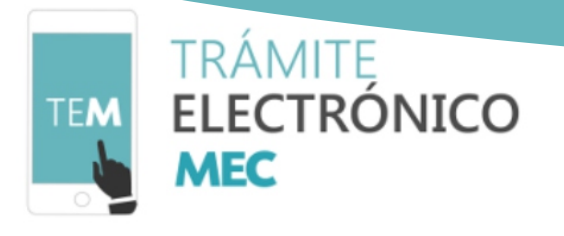

#### **PASO 3 - TRÁMITES**

Los trámites habilitados hasta el momento son Expedición de Certificados de Estudios de EEB y Expedición de Certificados de Estudios de Educación Media. Seleccionar de la grilla la especialidad de forma correcta y correspondiente a la especialidad en la que finalizo.

### **IMPORTANTE**

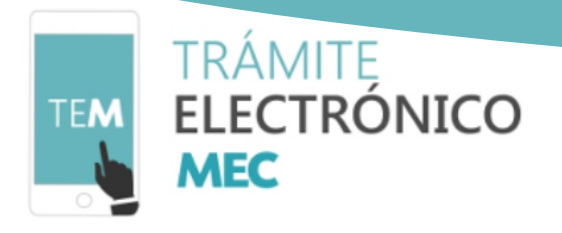

Al seleccionar el trámite se visualiza el monto a ser abonado y más abajo el cuadro para completar la solicitud.

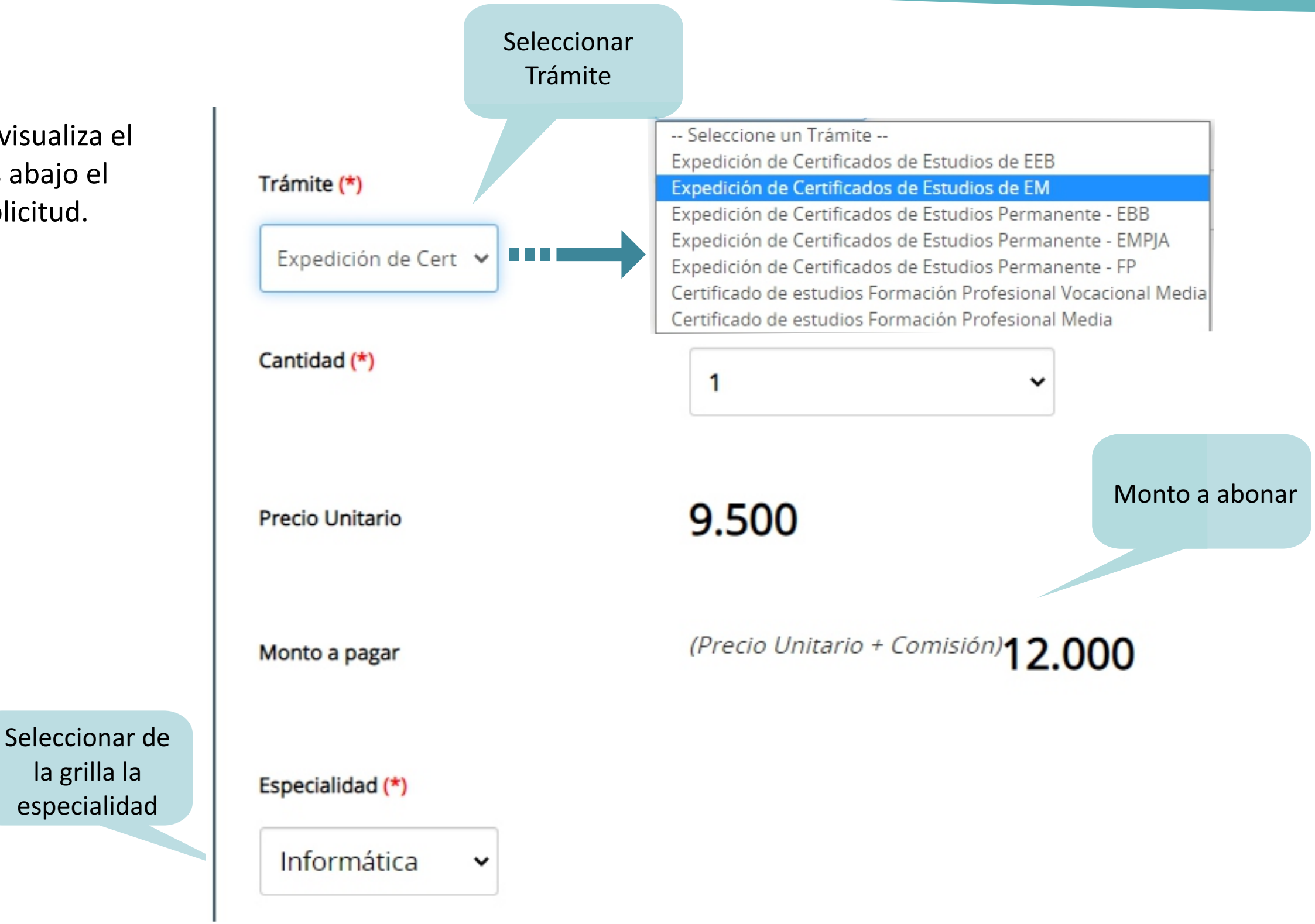

#### **MÁS ROMERO PEREIRA - Ba**

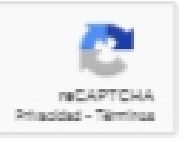

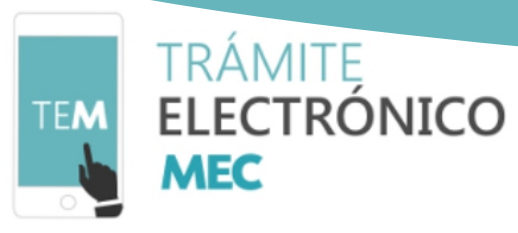

Ingrese los datos de los cursos y instuciones donde realizó sus estudios. Si rindió distintos periodos de valoración (ordinario, complementario, regularización, extraordinario) en varias instituciones por favor registre todas las instituciones con el mismo curso e ingrese una observación.

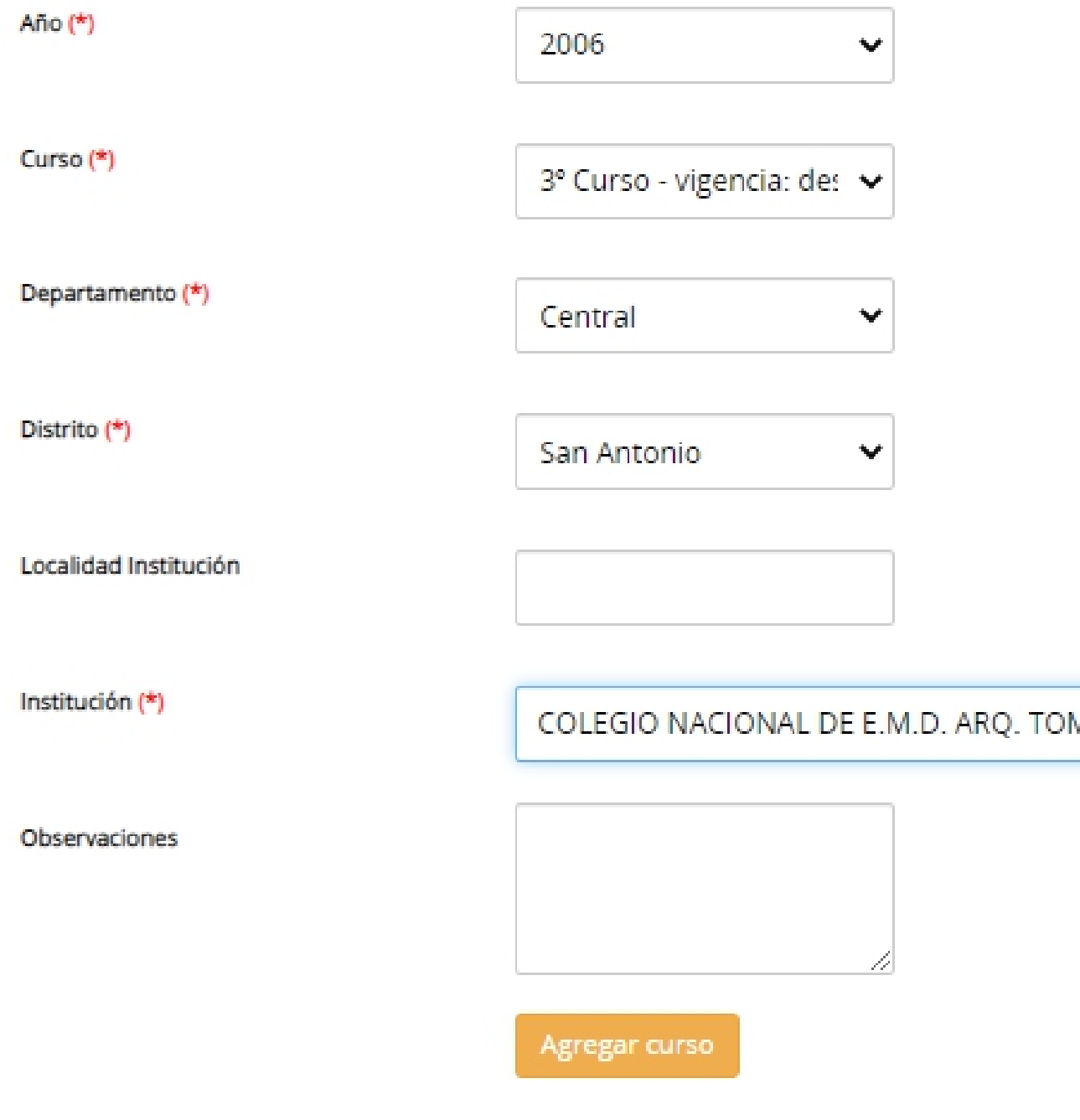

Al completar todos los campos, confirmar que "no soy un robot" , luego clic en confirmar.

No say un robot

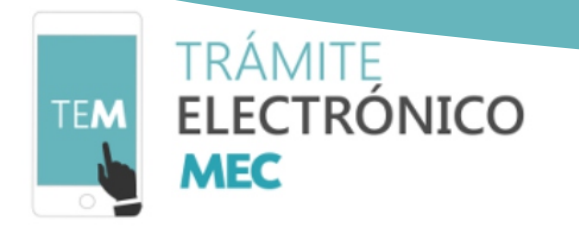

**PASO 4** 

Llegará un correo electrónico con los datos del trámite y monto a ser abonado para procesar la solicitud.

# **Hola EMILIO SEBASTIAN**

Se ha registrado correctamente la solicitud del trámite, ahora debe realizar el pago.

Su trámite será enviado al Ministerio de Educación y Ciencias una vez que realice el pago en alguna boca de cobranzas indicando su número de documento. El monto a pagar es de 20,500 Gs. Puede consultar las bocas de cobranzas cercanas a usted en el siguiente enlace: https://www.practipago.com.py/

Ante cualquier duda o consulta, favor comunicarse a: Teléfono: 447121 Correo electrónico: tramites@mec.gov.py Oficina: Departamento de digitalización y trámites en línea, Edificio Marcopolo, Presidente Franco y Colón. Asunción - Paraguay

Una vez registrado su trámite debe abonar el arancel correspondiente, indicando su número de documento. Puede consultar las formas de pago puede acceder al siguiente enlace: [https://www.practipago.com.py/](http://www.practipago.com.py) 

## **IMPORTANTE**